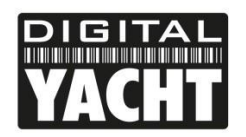

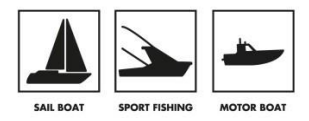

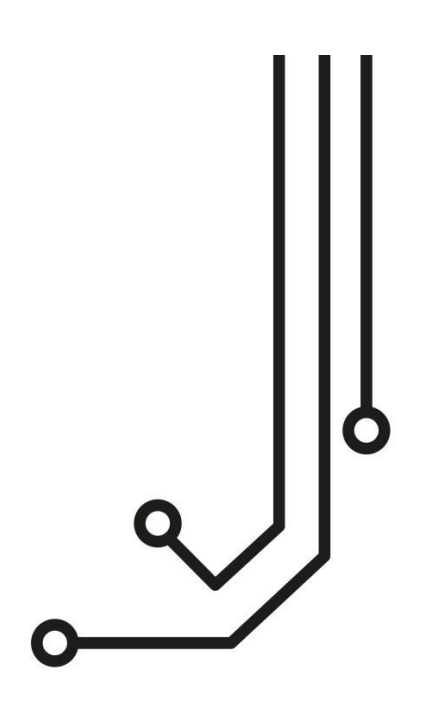

# ST-NMEA (USB) KONVERTER

**Installations - und Benutzerhandbuch** 

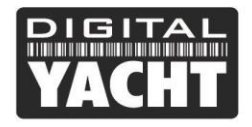

**Benutzerhandbuch** 

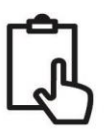

# 1. Einführung

Herzlichen Glückwunsch zum Kauf Ihres ST-NMEA (USB)-Konverters. Mit diesem Produkt können SeaTalk-Daten auf einem Computer angezeigt werden und der Computer kann Navigationsdaten an das SeaTalk-Netzwerk zurücksenden.

Obwohl es sich bei der USB-Schnittstelle um eine einfache "Plug-and-Play"-Schnittstelle handelt, erfordert die Verkabelung des Konverters mit einem SeaTalk-Netzwerk ein gewisses Maß an praktischen Fähigkeiten und elektrischen Kenntnissen. Wenn Sie mit Elektrik/Elektronik und der Herstellung von Kabelverbindungen nicht vertraut sind, empfehlen wir Ihnen, den Konverter von einem professionellen Installateur/Händler installieren zu lassen.

 $\mathbf 0$ 

**Bevor Sie das Gerät in Betrieb nehmen, sollten Sie sich auch noch einmal mit dem Benutzerhandbuch des SeaTalk-Geräts und der Navigationssoftware, mit der Sie es benutzen werden, vertraut machen. Achten Sie besonders auf die Verkabelung des SeaTalk-Netzwerks, die Optionen des Schnittstellenmenüs der Software und alle anderen Einstellungen, die für den korrekten Betrieb konfiguriert werden müssen.**

## 2. Bevor Sie starten

Wenn Sie das USB-Kabel des ST-NMEA-Konverters verlängern müssen, beachten Sie bitte, dass die maximale Länge eines Standard-USB-Kabels 5 m beträgt. Vermeiden Sie es also, das ST-NMEA-USB-Kabel über diese Länge hinaus zu verlängern.

Um den ST-NMEA (USB)-Konverter zu installieren und zu testen, benötigen Sie:

- Geeignete Werkzeuge und Anschlüsse, um den ST-NMEA mit dem SeaTalk-Netzwerk zu verbinden
- M3- oder M4-Schrauben oder andere dem Montageort entsprechende Befestigungen
- Geeigneter Windows/Mac/LINUX-PC mit einem freien USB-Port
- Die Digital Yacht Software and Drivers CD (mit der ST-NMEA geliefert)
- Geeignete Navigationssoftware, die auf dem Windows/Mac/LINUX-PC läuft und NMEA-Daten lesen kann

# 3. Installation

Wählen Sie vor Beginn der Installation einen geeigneten Standort für die ST-NMEA aus. Die Einheit ist wasserbeständig; sie sollte jedoch unter Deck an einem trockenen Ort installiert werden. Bei der Wahl des Aufstellungsortes sollten Sie folgendes in Betracht ziehen:

- Verlegung der SeaTalk- und USB-Kabel zum Gerät
- Bereitstellung von ausreichend Platz um das Gerät herum für eine komfortable Kabelführung
- Einhalten des Sicherheitsabstands des Kompasses von 0,5 m

#### **3.1 Verbindung zum SeaTalk-Netzwerk**

- Das ST-NMEA verfügt über ein dreiadriges SeaTalk-Kabel mit blanken Enden, das die Einheit mit Strom und Daten versorgt. Es muss an Ihr bestehendes SeaTalk-Netzwerk angeschlossen werden, aber wo es angeschlossen wird, ist abhängig von Ihrer Installation.
- Die SeaTalk-Schnittstelle wurde ursprünglich Anfang der 1990er Jahre von Autohelm entwickelt und war bis etwa 2012 in so ziemlich allen Produkten von Autohelm und Raymarine (und einigen Raytheon) enthalten. Dies hat dazu geführt, dass viele verschiedene Produkte, Schnittstellen, Kabelbaugruppen usw. auf dem Markt erhältlich sind, sodass dieses Handbuch keine definitive Anleitung für den Anschluss unseres ST-NMEA-Konverters in jedem möglichen Szenario bieten kann.
- In jedem SeaTalk-Netzwerk kann es eine Vielzahl von Geräten wie Instrumente, einen Autopiloten, ein Multifunktionsdisplay (MFD) usw. geben. Die meisten Geräte, die im Außenbereich angebracht werden können, verfügen über einen proprietären SeaTalk-Anschluss des einen oder anderen Typs, während die meisten

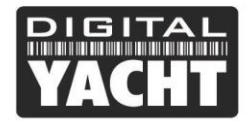

Autopilot-Kurscomputer und Geräte unter Deck Schraub- oder Federklemmen haben, die im Allgemeinen einfacher anzuschließen sind.

Es wird empfohlen, dass Sie einige Zeit damit verbringen, Ihr SeaTalk-Netzwerk zu studieren, um den besten Standort für den Anschluss des ST-NMEA-Konverters an das Netzwerk zu bestimmen.

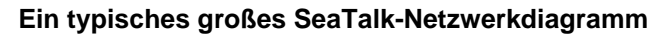

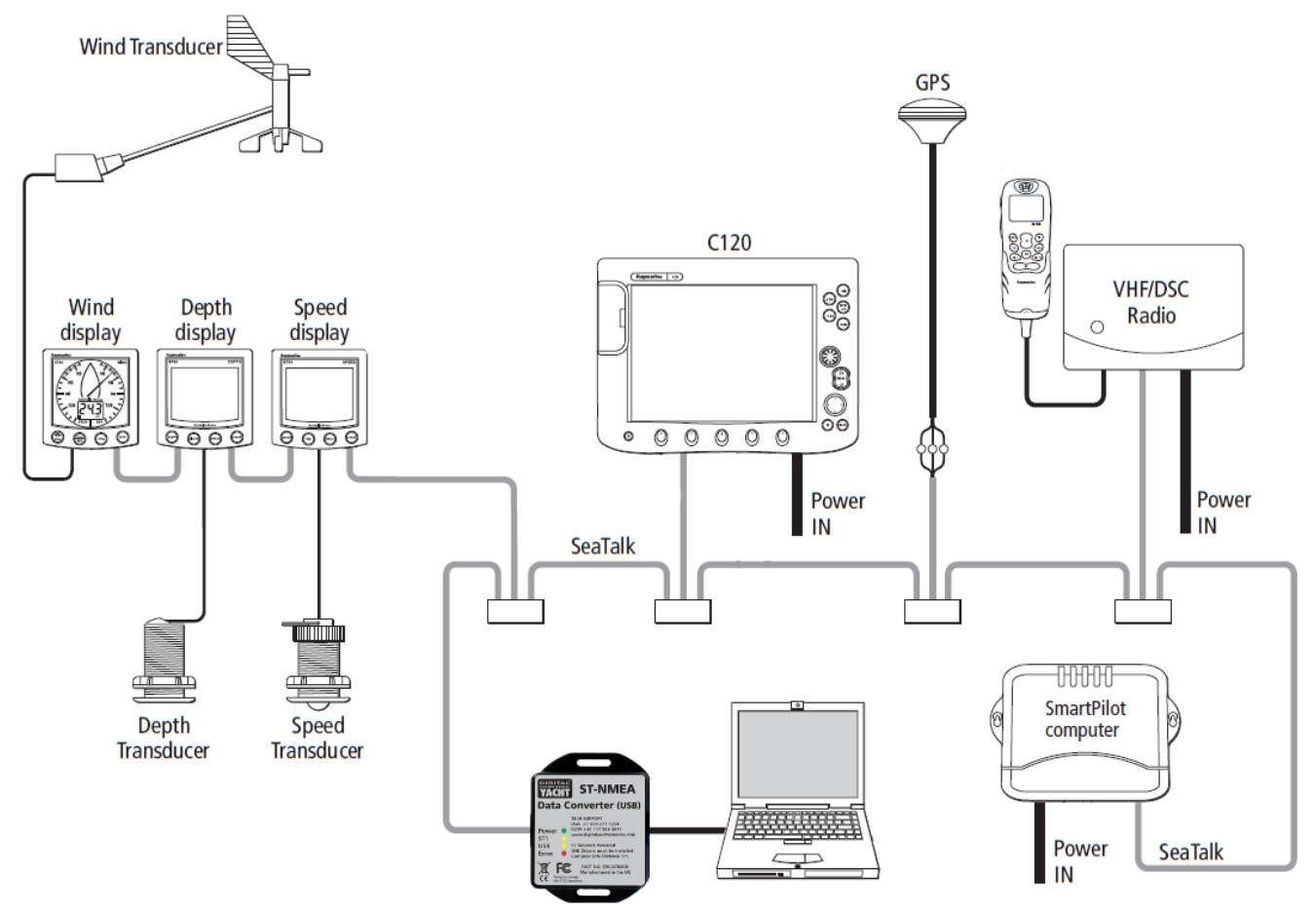

Raymarine hat eine SeaTalk-Anschlussdose (P/Nr. R55006) hergestellt, die ein guter Ort zum Anschließen ist.

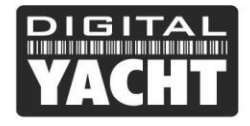

# **Benutzerhandbuch**

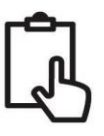

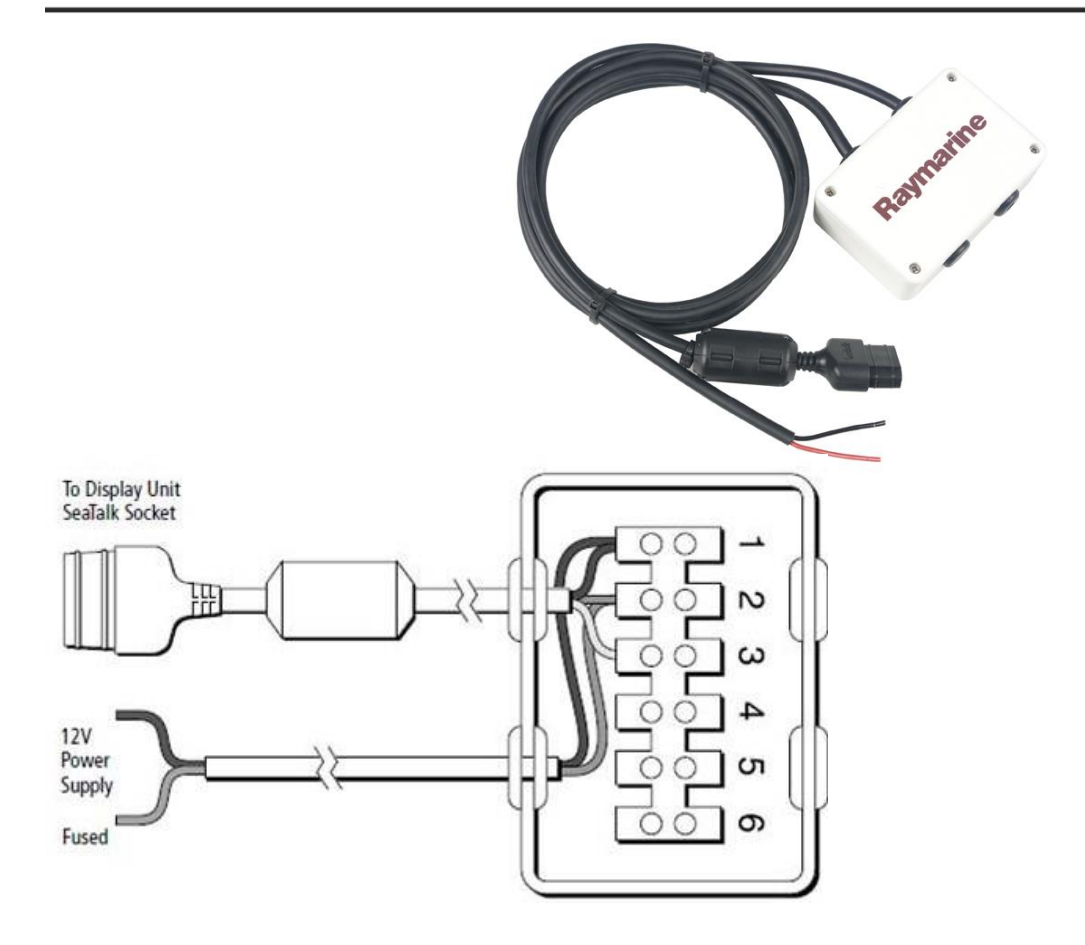

- Wenn an dem Ort, an dem Sie den ST-NMEA-Konverter montieren möchten, keine offensichtliche Anschlussmöglichkeit an das SeaTalk-Netzwerk besteht, ist es möglich, ein SeaTalk-Kabel anzuschließen und einen eigenen Anschlusspunkt zu erstellen/spleißen. Es ist sehr wichtig, dass Sie, wenn Sie sich dazu entschließen, den gesamten 12V-Strom aus dem SeaTalk-Netzwerk entfernen, bevor Sie das SeaTalk-Kabel anschließen.
- Die drei Adern in einem typischen Raymarine/Autohelm SeaTalk-Netzwerkkabel sind:

 $o$  ROT = 12V Versorgung  $(+)$ 

- o GELB = Daten
- o SHIELD = 0v Versorgung (-)
- Auf dem ISO-Konverter Digital Yacht ST-NMEA befinden sich zwei Kabel und das SeaTalk-Kabel ist das linke, dreiadrige Kabel. Dieses Kabel hat keine Abschirmung, und der negative Versorgungsspannungsdraht ist der schwarze. Nach dem Einschneiden in ein vorhandenes SeaTalk-Kabel verbinden Sie drei Adern des SeaTalk-Kabels des ST-NMEA-Konverters, sodass die drei ROTEN Adern zusammen sind, die drei GELBEN Adern zusammen sind und die SCHWARZE Ader des Konverters sowie die beiden KABELSCHIRME zusammen sind.

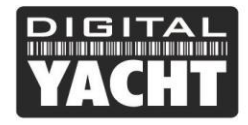

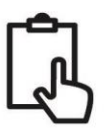

#### **3.2 Montage**

• **Der ST-NMEA-Konverter hat zwei geschlitzte Befestigungslöcher mit 4 mm Durchmesser. Verwenden Sie geeignete Befestigungsmittel (nicht mitgeliefert), um den Konverter auf einer ebenen Fläche zu befestigen - unter Verwendung der in der Zeichnung unten gezeigten Abmessungen und Details. Beachten Sie, dass das Gerät in jeder beliebigen Ausrichtung installiert werden kann.**

#### **Abmessungen**

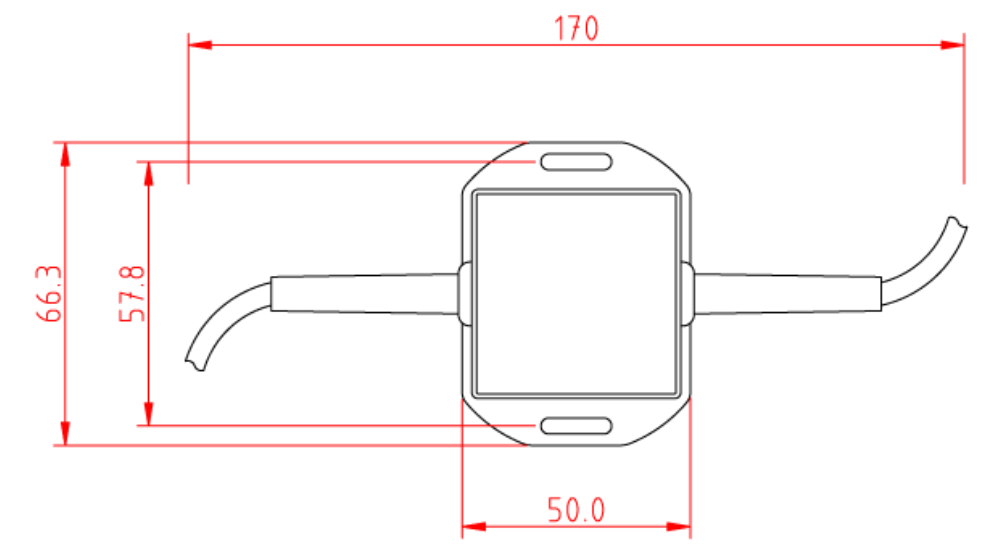

#### **3.3 USB-Verbindung**

Der ST-NMEA Konverter (USB) hat ein integriertes 1m langes USB-Kabel, mit dem er leicht an jeden Computer mit einer freien USB-Buchse Typ A angeschlossen werden kann. Bevor der ST-NMEA Konverter an den PC angeschlossen wird, ist es notwendig, die USB-Treiber zu installieren. Die genaue Vorgehensweise variiert zwischen den verschiedenen Arten von Betriebssystemen, die für PCs existieren, aber der folgende Abschnitt beschreibt die Vorgehensweise für die einzelnen gängigen Betriebssysteme;

#### **Windows XP**

Auf der Digital Yacht Software and Drivers CD befindet sich ein Ordner namens "USB Drivers for AIS units", der die für den ST-NMEA Konverter benötigten Treiber enthält. Doppelklicken Sie auf das Programm "**USB Driver Setup**" und stellen Sie sicher, dass sich ein DOS-Befehlsfenster öffnet und eine Reihe von Befehlen ausgeführt wird - dies dauert normalerweise 10-15 Sekunden.

Wenn das Programm beendet ist, stecken Sie das Kabel des ST-NMEA-Konverters in einen freien USB-Port ein, und der Windows-Assistent "**Neue Hardware gefunden**" sollte kurz erscheinen, während der PC die Installation abschließt.

Möglicherweise müssen Sie den Windows-Gerätemanager aufrufen, um herauszufinden, welchen COM-Port dem Konverter von Windows zugewiesen wurde. Im Geräte-Manager sollte der ST-NMEA-Konverter im Abschnitt Anschlüsse COM & LPT als "USB Serial Port (COMx)" erscheinen, wobei x = die COM-Anschlussnummer ist, die dem Konverter von Windows zugewiesen wurde. **Dies ist die COM-Port-Nummer, die Sie in Ihre Navigationssoftware eingeben müssen, um ihr mitzuteilen, woher sie die SeaTalk-Daten beziehen kann**.

Weitere Informationen über den Geräte-Manager finden Sie in unserem Blog unter **[www.digitalyacht.de/blog/](http://www.digitalyacht.de/blog/)**, wenn Sie nach Geräte-Manager suchen. Sie sollten dann in der Lage sein, einen Artikel mit dem Titel ["Verwalten des Geräte](https://digitalyacht.de/blog/verwalten-des-geraete-managers/)  [Managers"](https://digitalyacht.de/blog/verwalten-des-geraete-managers/) zu sehen, der diesen Vorgang erklärt.

#### **Windows Vista/7/8/10**

Der einfachste Weg, die Treiber auf diesen Betriebssystemen zu installieren, besteht darin, den ST-NMEA Konverter an Ihren PC anzuschließen, wenn Sie über eine gute Internetverbindung verfügen. Windows sieht dann die neue Hardware

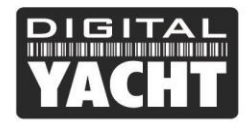

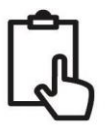

und sucht automatisch online nach den neuesten Treibern, lädt sie herunter und installiert sie dann. Der gesamte Vorgang dauert etwa 2-3 Minuten und läuft völlig automatisch ab.

Wenn Sie auf dem Boot sind und keine Internetverbindung haben, dann legen Sie die *Digital Yacht Software and Drivers CD* in Ihren PC ein und suchen Sie den Ordner "USB Drivers for AIS units", der die für den ST-NMEA Konverter benötigten Treiber enthält. Klicken Sie mit der rechten Maustaste auf das Programm "USB Driver Setup" und wählen Sie die Option "Als Administrator ausführen". Das Programm sollte nun ein DOS-Befehlsfenster öffnen und eine Reihe von Befehlen ausführen - dies dauert normalerweise 10-15 Sekunden.

Wenn das Programm beendet ist, stecken Sie das Kabel des ST-NMEA-Konverters in einen freien USB-Anschluss am PC und der Windows-Assistent "Neue Hardware gefunden" sollte kurz erscheinen, während der PC die Installation abschließt.

Möglicherweise müssen Sie den Windows-Gerätemanager aufrufen, um herauszufinden, welchen COM-Port dem Konverter von Windows zugewiesen wurde. Im Geräte-Manager sollte der ST-NMEA-Konverter im Abschnitt Anschlüsse COM & LPT als "USB Serial Port (COMx)" erscheinen, wobei x = die von Windows dem ST-NMEA-Konverter zugewiesene COM-Anschlussnummer ist. Dies ist die COM-Port-Nummer, die Sie in Ihre Navigationssoftware eingeben müssen, um ihr mitzuteilen, woher sie die SeaTalk-Daten beziehen kann.

Für weitere Informationen über den Geräte-Manager besuchen Sie unseren Blog unter www.digitalyacht.de/blog/ und suchen Sie nach "Geräte-Manager". Sie sollten dann einen Artikel mit dem Titel ["Verwalten des Geräte Managers"](https://digitalyacht.de/blog/verwalten-des-geraete-managers/) sehen können, der diesen Vorgang erklärt.

#### **Mac Os X**

Wenn Sie den ST-NMEA Konverter mit einem Mac verwenden, müssen Sie die Treiber installieren, bevor Sie den Konverter an einen freien USB-Port des Mac anschließen.

Auf der Digital Yacht Software and Drivers CD gibt es einen Ordner namens "USB Drivers for AIS units", der einen Unterordner namens "Mac OSX" enthält. Hier befindet sich eine DMG-Datei, auf die Sie doppelklicken müssen, um sie auszuführen. Folgen Sie den Anweisungen, die angezeigt werden, und am Ende der Installation sollten die USB-Treiber für den Konverter installiert sein.

Für weitere Informationen über die Installation der USB-Treiber auf einem Mac laden Sie bitte unsere Tech Note 00013- 2010 herunter, die das gesamte Verfahren näher erläutert.

#### **LINUX**

Die gute Nachricht für LINUX-Benutzer ist, dass die USB-Treiber für den ST-NMEA-Konverter bereits im Kernel enthalten sind und der Konverter einfach an einen freien USB-Port des PCs angeschlossen werden muss.

In letzter Zeit haben wir jedoch Berichte über Änderungen in der Art und Weise erhalten, wie Ubuntu mit COM-Ports umgeht, was unseren Kunden einige Probleme bereitet hat. Bitte besuchen Sie unseren Blog unter www.digitalyacht.de/blog/ und suchen Sie nach ["Ubuntu"](https://digitalyacht.de/blog/problem-mit-nmea-com-port-verbindungen-unter-ubuntu/). Sie sollten einen Artikel sehen, der dieses Problem erklärt und erklärt, wie es behoben werden kann.

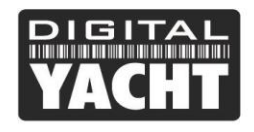

# 4. Bedienung

### **4.1 Einschalten**

Der ST-NMEA-Konverter ist so konzipiert, dass er mit der Datenkonvertierung beginnt, sobald er eingeschaltet wird und keine Einrichtung oder Konfiguration erforderlich ist.

Beim Einschalten blinken alle vier LEDs einmal und dann leuchtet oder blinkt entweder die gelbe "ST"- oder "NMEA"-LED, um anzuzeigen, auf welchen Modus und welche Baudrate der ST-NMEA Konverter eingestellt ist (siehe Abschnitt 4.x).

Nach etwa 1 Sekunde erlöschen die gelben LEDs und die grüne "Power"-LED sollte aufleuchten, um anzuzeigen, dass das Gerät korrekt eingeschaltet wurde.

Sobald Daten aus dem SeaTalk-Netzwerk oder über die USB-Schnittstelle (vom Computer) empfangen werden, blinken die gelben LEDs "ST1" und "NMEA". Wenn sie nicht blinken, werden auf dieser Schnittstelle keine Daten empfangen.

Die rote "Fehler"-LED zeigt ein Datenübertragungsproblem an, und wenn sie aufleuchten oder blinken sollte, wenden Sie sich bitte an Digital Yacht.

#### **4.2 Daten-Konvertierungen**

Alle unterstützten NMEA-Sätze, die empfangen werden, werden in SeaTalk-Daten konvertiert, solange sich diese Art von Daten nicht bereits im SeaTalk-Netzwerk befinden. Wenn ein NMEA-Tiefensatz empfangen wird, aber bereits ein SeaTalk-Tiefeninstrument vorhanden ist, das Tiefendaten in das SeaTalk-Netzwerk einspeist, dann wird der NMEA-Tiefensatz nicht konvertiert.

Wenn Sie den ST-NMEA-Konverter verwenden, um Daten von einem PC an das SeaTalk-Netzwerk zu senden, ist es wichtig, dass sich die gleichen Daten nicht bereits im SeaTalk-Netzwerk befinden. Das kann sonst dazu führen, dass der ST-NMEA-Konverter die Konvertierung nicht vornimmt. Wenn Sie z.B. Nav-Daten von einem Seekartenprogramm senden, um einen SeaTalk-Autopiloten zu steuern, stellen Sie sicher, dass keine anderen SeaTalk-Geräte diese Art von Daten ebenfalls ausgeben.

Hier ist eine Liste der aktuellen NMEA0183-Satz-Konvertierungen, die der ST-NMEA-Konverter unterstützt, und der Aktualisierungsraten:

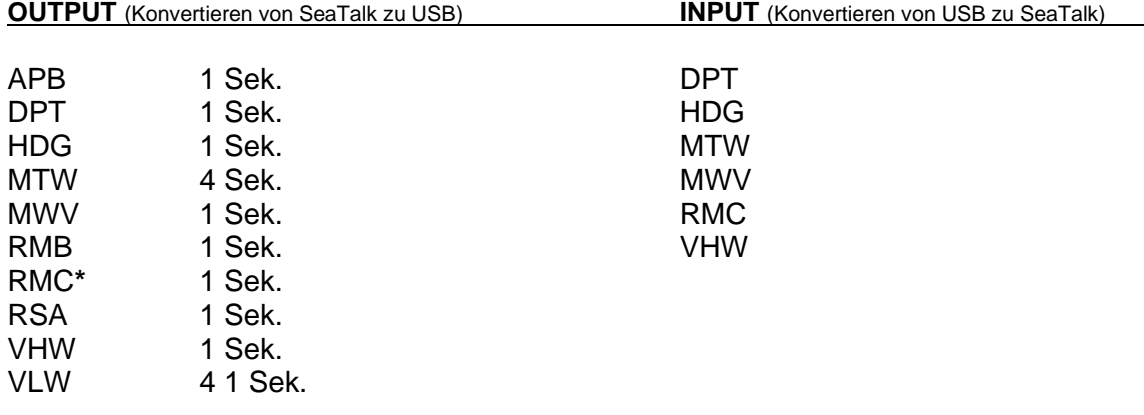

#### **\* HINWEIS - Die UTC-Zeit vom GPS wird im SeaTalk-Netzwerk nur alle 10 Sekunden aktualisiert.**

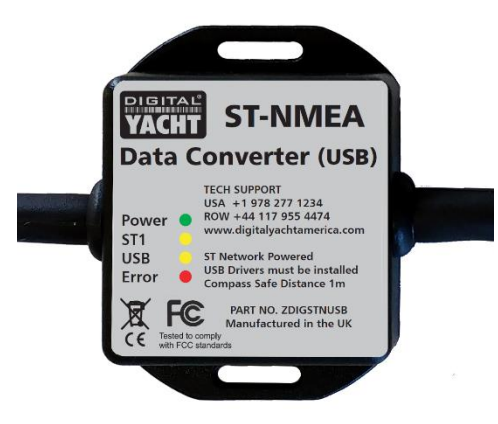

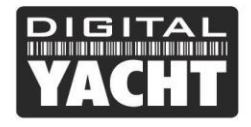

**Benutzerhandbuch** 

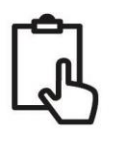

Wenn die ST-NMEA mehr NMEA-Sätze empfängt, als das SeaTalk-Netzwerk verarbeiten kann, filtert/verwirft sie automatisch übermäßige Sätze. Somit können Sie einen 10Hz-GPS- oder Kompass-Sensor anschließen, ohne das SeaTalk-Netzwerk zu überfluten.

#### **4.3 \$STALK-Modus und 38400 Baudrate**

Einige Softwaresysteme können die SeaTalk-Rohdaten mit einem speziellen \$STALK-Satz lesen/schreiben. Standardmäßig schaltet sich unser ST-NMEA-Konverter im so genannten "Normal"-Modus ein, in dem er SeaTalk mit 4800 Baud in/aus Standard-NMEA0183-Sätze konvertiert. Wenn Sie ihm jedoch die folgenden proprietären Befehle senden, kann er in den \$STALK-Modus versetzt werden und auch mit der höheren NMEA0183-Baudrate von 38400 arbeiten.

Um den speziellen \$STALK-Modus ein- und auszuschalten, verwenden Sie diese Befehle:

\$PDGY,STalk,Ein

\$PDGY,STalk,Aus

Zum Ändern der Baudrate verwenden Sie diese Befehle:

\$PDGY,Baud,38400

\$PDGY,Baud,4800

Wenn Sie beabsichtigen, den \$STALK-Modus zu verwenden, empfehlen wir die 38400-Baudrate zu wählen.

Beachten Sie, dass die obigen Befehle keine Prüfsumme benötigen, aber Ihr Terminalprogramm muss den Befehl mit <CR><LF> Zeichen am Ende übertragen. Sie erhalten eine Bestätigung vom ST-NMEA-Konverter.

Die Einstellungen für Modus und Baudrate werden im nichtflüchtigen Speicher gespeichert, sodass der ST-NMEA-Konverter immer mit dem gewählten Modus und der gewählten Baudrate eingeschaltet wird. Während des Einschaltens leuchten die beiden gelben LEDs "ST" und "NMEA" auf, um anzuzeigen, welcher Modus und welche Baudrate eingestellt sind...

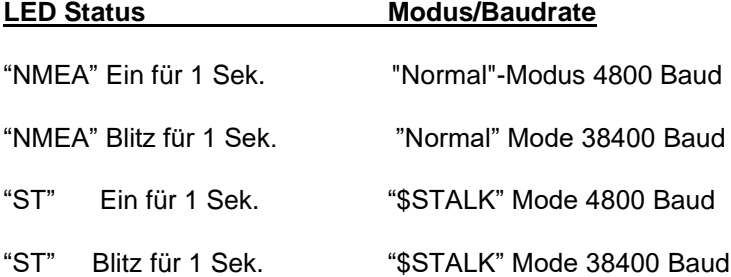

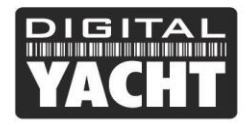

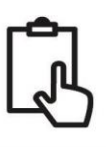

#### WICHTIGE HINWEISE

- 1. SeaTalk™ ist ein eingetragenes Warenzeichen von Raymarine UK Limited.
- 2. Digital Yacht ist in keiner Weise mit Raymarine UK Limited oder seinen verbundenen Unternehmen verbunden oder assoziiert.
- 3. Es kann keine Haftung für Verletzungen, Schäden oder Verluste übernommen werden, die durch die Verwendung dieses ST-NMEA-Konverters entstehen.